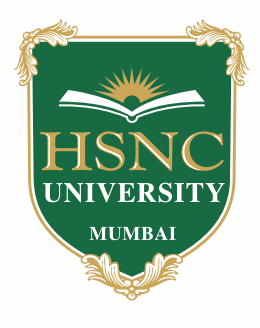

01<br>Ce

# **HSNC University, Mumbai Admission Process**

## **Check you eligibility**

- Visit website and confirm eligibility for admission as per published list.
- You will receive a new OTP by email with the same Application ID along with a link to a new portal.

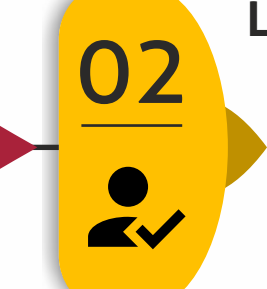

₹

## **Login**

- Using the same application ID and the OTP you will be asked to set new password for your login in the new portal.
- Sign in using the new password

# **Upload Documents**

- Upload the requisite documents for verification.
- The documents already submitted in the registration process will be visible and need not be uploaded again.
- Format of file = PDF

03

04

 $\widehat{\mathbb{E}}$ 

#### **Payment of Admission Fees** 05

- Select your mode of payment and pay the admission fees online.
- Amount to be paid will be reflected at the payment page.
- Receipt of payment will be sent by email.

### **Document verification**

- The uploaded documents will be verified from our end.
- After verification an email containing further instructions and the link to pay the fees online will be sent to you.
- The verification process may take some time.